## **Configuring EZOfficeInventory**

Configuring EZOfficeInventory for single sign-on (SSO) enables administrators to manage users of Citrix ADC. Users can securely log on to EZOfficeInventory by using the enterprise credentials.

## **Prerequisite**

Browser Requirements: Internet Explorer 11 and above

## **To configure EZOfficeInventory for SSO by using SAML:**

- 1. In a browser, typ[e https://www.ezofficeinventory.com/](https://www.ezofficeinventory.com/) and press **Enter**.
- 2. Type your EZOfficeInventory admin email address and click **Continue**.

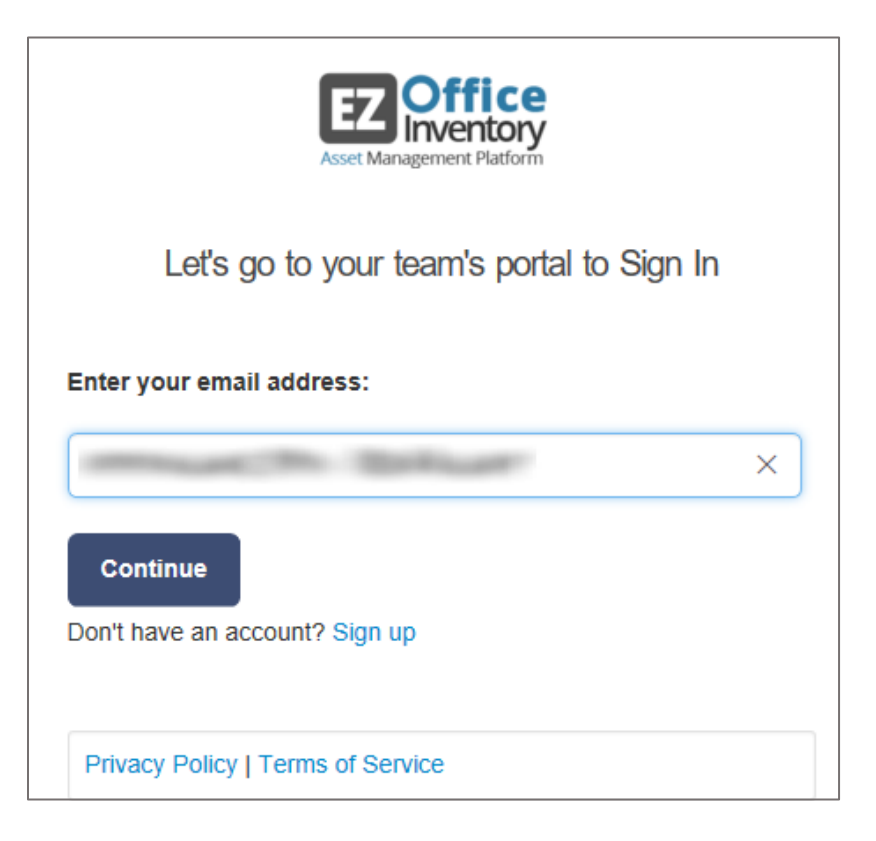

3. Type your EZOfficeInventory admin password and click **Sign in**.

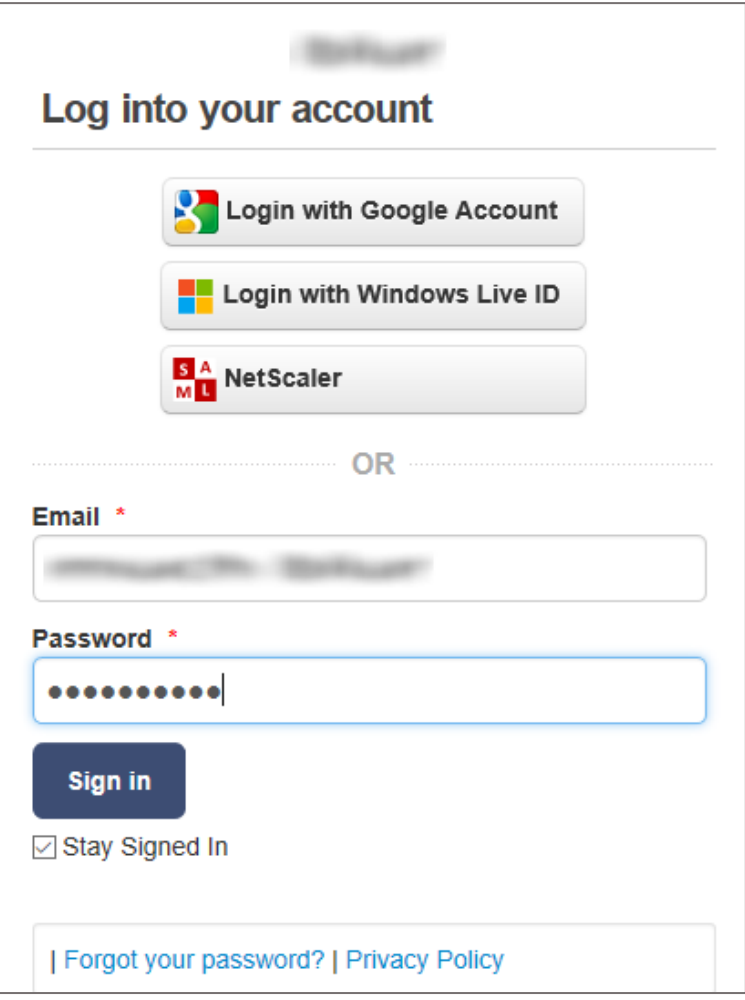

4. In the top-right corner, click the user name and select **Settings** from the drop-down menu.

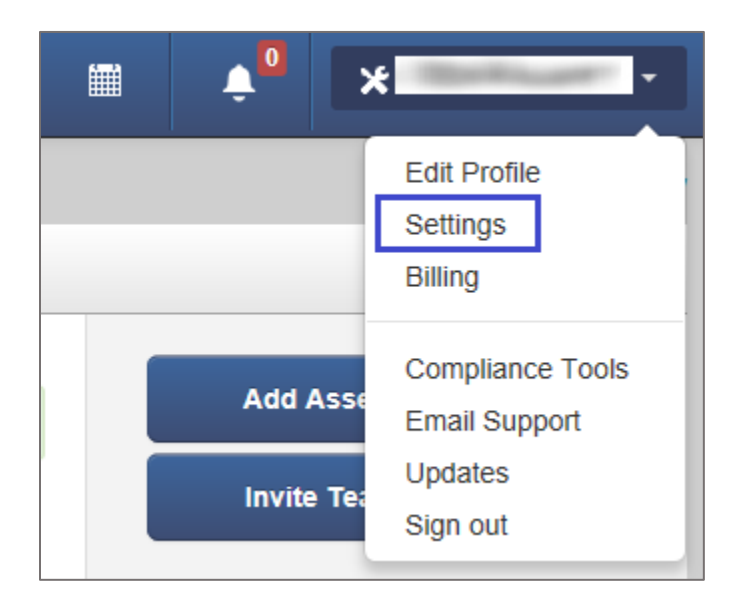

5. In the **Settings** page, click the **Add Ons** tab.

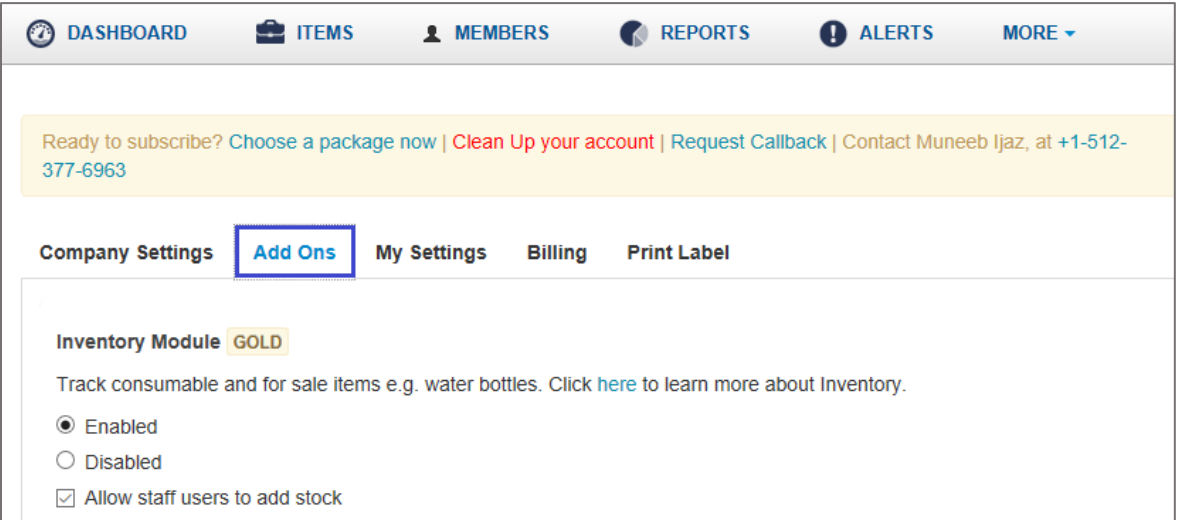

6. Scroll down and enter the values for the following fields in **SAML Integration**:

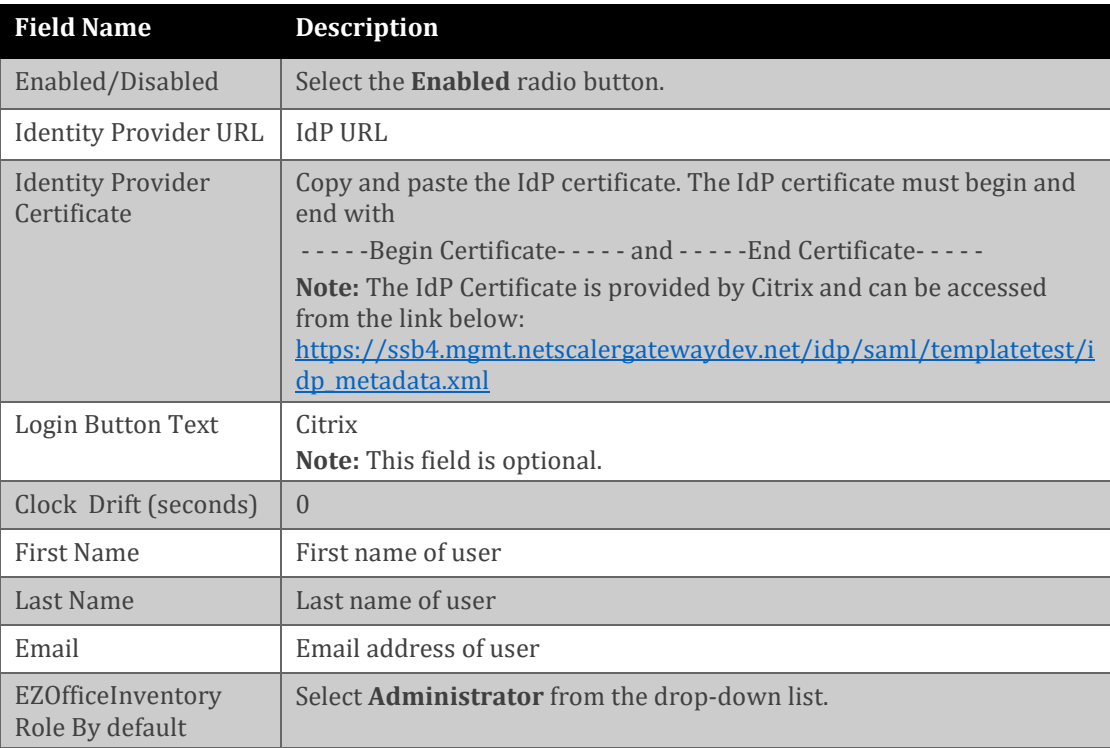

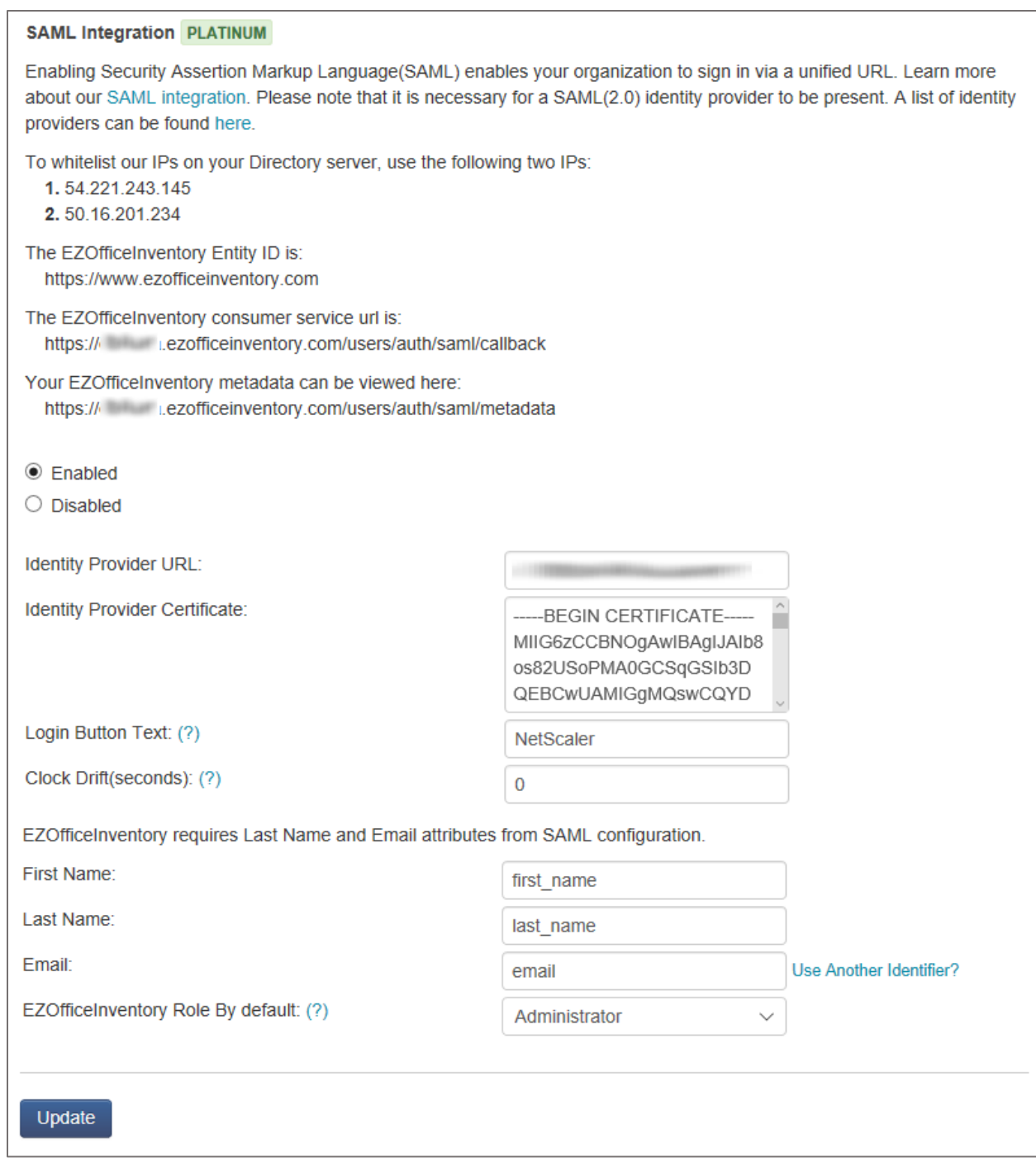

7. Finally, click **Update**.